# **download do aplicativo betnacional - 2024/07/02 Notícias de Inteligência ! (pdf)**

**Autor: jandlglass.org Palavras-chave: download do aplicativo betnacional**

## **download do aplicativo betnacional**

Você está no lugar certo!

**Instalar o Betnacional** é a chave para abrir um mundo de oportunidades de apostas esportivas e aproveitar a emoção de cada jogo.

Neste artigo, vamos te guiar passo a passo para **instalar o Betnacional** no seu dispositivo e começar a fazer suas apostas!

**Mas antes de começar, responda a uma pergunta:** Você já conhece os benefícios de apostar com o Betnacional?

**Descubra agora!**

### **Por que instalar o Betnacional?**

O Betnacional é a plataforma ideal para quem busca uma experiência completa de apostas esportivas. Com uma interface amigável, diversas opções de apostas e um site 100% confiável, o Betnacional oferece tudo o que você precisa para começar a apostar com segurança e diversão. **Veja alguns dos seus principais benefícios:**

- **Apostas esportivas:** Uma variedade enorme de esportes para você escolher, desde futebol até tênis, basquete, vôlei, e muito mais!
- **Apostas ao vivo:** Acompanhe os jogos em download do aplicativo betnacional tempo real e faça suas apostas durante a partida!
- **Variedade de mercados:** Escolha entre diferentes tipos de apostas para cada esporte, como resultado final, handicap, número de gols, e muito mais!
- **Aplicativo fácil de usar:** Baixe o aplicativo Betnacional e aposte em download do aplicativo betnacional qualquer lugar, a qualquer hora!
- **Bônus e promoções:** Aproveite as ofertas e promoções exclusivas para novos usuários e clientes fiéis!
- **Suporte ao cliente 24 horas:** Conte com a equipe de suporte do Betnacional para tirar suas dúvidas e resolver qualquer problema.

### **Como instalar o Betnacional no seu dispositivo?**

### **É muito simples! Siga estes passos:**

- 1. **Acesse o site oficial do Betnacional:** [betano casino entrar](/html/betano-casino-entrar-2024-07-02-id-10506.php)
- 2. **Clique no botão "Baixar aplicativo"**: Você encontrará o botão na página inicial do site.
- 3. **Baixe o arquivo APK:** O arquivo será baixado para o seu dispositivo.
- 4. **Autorize a instalação de fontes desconhecidas:** Vá nas configurações do seu dispositivo e ative a opção "Fontes desconhecidas" para permitir a instalação de aplicativos de fora da Play Store.
- 5. **Abra o arquivo APK e clique para instalar:** Siga as instruções na tela para concluir a instalação.

**Pronto!** Agora você já pode acessar o aplicativo Betnacional e começar a apostar.

### **Dicas para aproveitar ao máximo o Betnacional:**

- **Aproveite o bônus de boas-vindas:** Ao se cadastrar no Betnacional, você pode receber um bônus de boas-vindas para começar a apostar com saldo extra!
- **· Explore as diferentes opções de apostas:** Experimente diferentes tipos de apostas para encontrar as que mais te agradam.
- **Acompanhe as estatísticas e análises:** Utilize as ferramentas de estatísticas e análises do Betnacional para tomar decisões mais estratégicas.
- **Gerencie seu bankroll:** Defina um orçamento para suas apostas e não ultrapasse o limite.
- **Aproveite as promoções e ofertas:** Fique atento às promoções e ofertas do Betnacional para aumentar seus ganhos.

### **Comece a apostar com o Betnacional hoje mesmo!**

**Não perca tempo!** Baixe o aplicativo Betnacional agora mesmo e comece a aproveitar a emoção das apostas esportivas.

**Com o Betnacional, você tem acesso a uma plataforma segura, confiável e com diversas opções de apostas para todos os gostos.** 

**Aproveite a oportunidade e faça sua download do aplicativo betnacional aposta! Promoção especial:** Utilize o código **{promocode}** para receber um bônus exclusivo de {valor} reais em download do aplicativo betnacional sua download do aplicativo betnacional primeira aposta!

**Tabela de Bônus:**

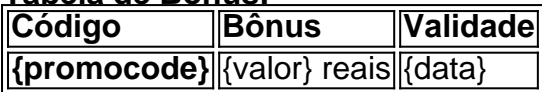

**Aproveite esta oportunidade e comece a apostar com o Betnacional! Lembre-se:** Aposte com responsabilidade.

# **Partilha de casos**

### Como Baixar o App da Betnacional com Segurança: Uma Ajuda Passo a Passo### Passado alguns dias, enfrentei uma situação que me trouxe um pouco de aprendizado. Meu objetivo era instalar o aplicativo da Betnacional em download do aplicativo betnacional seu Android, e embora parecesse simples no começo, percebi como essa tarefa poderia levar a complicações se não feita com cuidado.

Comecei pesquisando na internet sobre os procedimentos corretos para baixar o aplicativo de forma segura e verifiquei minhas opções através do Google Search, lendo postagens que ressaltavam a importância de autorizar fontes desconhecidas em download do aplicativo betnacional meu dispositivo. Aqui está um recorte das informações úteis:

- Baixe o arquivo Betnacional APK clicando no botão "Faça download".
- Autorize a instalação de fontes desconhecidas no seu celular.
- Abra o arquivo APK e clique em...

Essa pesquisa me ajudou muito, mas não foi até que recebi uma postagem com links para um download seguro do aplicativo da Betnacional que fui capaz de concluir a instalação. Se alguém estiver enfrentando problemas semelhantes ou apenas quiser instalar o aplicativo da Betnacional, siga estas etapas passo-a-passo:

- 1. Abra seu dispositivo Android e vá para as configurações (geralmente representado por um ícone de engrenagem).
- 2. Deslize a tela até encontrar "Segurança" ou uma opção similar.
- 3. Procure pela seção chamada "Fontes desconhecidas". Você pode precisar procurar embaixo da subseção "Administração de dispositivos".
- 4. Ative a alternâncuão para permitir a instalação de aplicativos de fontes desconhecidas (essa opção varia de acordo com o fabricante do dispositivo).
- 5. Aguarde até que as alterações sejam aceitas pelo seu dispositivo.

Agora, você está pronto para baixar e instalar o aplicativo da Betnacional:

- 1. Abra um navegador web em download do aplicativo betnacional seu dispositivo Android (como Chrome ou Firefox).
- 2. Acesse o site oficial de download do aplicativo da Betnacional [\(betnational/download\)](https://betnational/download).
- 3. Encontre e clique no botão "Faça o Download" para iniciar a transferência do arquivo APK do seu dispositiro para ele mesmo.
- 4. Após concluir a download, retornando às configurações que você ativou anteriormente (Segurança > Fontes Desconhecidas), agora você poderá instalar o aplicativo da Betnacional. Abra seu gerenciador de arquivos e navegue até o local onde o APK foi salvo, clique no arquivo para iniciar a instalação.
- 5. Siga as instruções na tela para completar a instalação do aplicativo da Betnacional em download do aplicativo betnacional seu Android.

Esta experiência me ensinou duas coisas cruciais: sempre verificar e seguir etapas de segurança ao instalar aplicativos de fontes desconhecidas, e ter persistência ao encontrar informações confusas ou pouco claras. Com essa ajuda passo-a-passo, espero que você possa instalar com sucesso o aplicativo da Betnacional sem dificuldades!

# **Expanda pontos de conhecimento**

### **Como fazer o download do APK do Betnacional?**

Para fazer o download do APK do Betnacional, acesse o site oficial do Betnacional. Lá, você encontrará a opção de download direto do arquivo APK, compatível com dispositivos Android. Certifique-se de permitir a instalação de aplicativos de fontes desconhecidas nas configurações do seu dispositivo.

### **Como fazer login na Betnacional?**

Para fazer login na Betnacional, preencha as informações de login que você criou (nome de usuário e senha) no menu superior e clique em download do aplicativo betnacional "ok". Lembrese sempre de usar dados reais, pois, em download do aplicativo betnacional algum momento, a Bet Nacional pode solicitar que você faça a verificação da sua download do aplicativo betnacional conta.

### **Como funciona a Betnacional?**

- 1. Acesse o site oficial da Betnacional;
- 2. Cadastre-se com dados verdadeiros;
- Faça login em download do aplicativo betnacional sua download do aplicativo betnacional 3. conta;
- 4. Realize o primeiro depósito;
- 5. Escolha um evento e um mercado;
- 6. Faça sua download do aplicativo betnacional aposta;
- 7. Saque os ganhos conquistados.

### **Como fazer o download do aplicativo Bet365 no Android?**

Para usuários de Android, acesse o site oficial da Bet365 usando o navegador do seu dispositivo celular. Role a página até encontrar o link "Todos os aplicativos da Bet365" e clique nele.

### **comentário do comentarista**

**Administrador da Web**: Olá, leitores do site de apostas esportivas! Nós estamos aqui para guiálos sobre como instalar o Betnacional no seu dispositivo e começar a fazer suas apostas com confiança.

O conteúdo deste artigo abrange as seguintebras:

- 1. Acessando o site oficial do Betnacional e baixando o arquivo APK para instalar o aplicativo no seu dispositivo.
- 2. Dicas para aproveitar ao máximo a plataforma, como explorar diferentes opções de apostas e gerenciar seu orçamento.
- 3. Uma promoção especial exclusiva com um código de bônus disponível apenas por tempo limitado.

Em seguida, vou resumir o conteúdo do artigo:

O Betnacional é uma plataforma segura e confiável que oferece diversas opções de apostas esportivas para todos os gostos. Instalar o aplicativo no seu dispositivo é fácil e rápido, basta seguir estes passos:

- 1. Acesse o site oficial do Betnacional (link fornecido).
- 2. Clique no botão "Baixar aplicativo" para baixar o arquivo APK necessário para a instalação.
- 3. Abra o arquivo APK e clique em download do aplicativo betnacional "Instalar". Certifique-se de ativar a opção "Fontes desconhecidas" nas configurações do seu dispositivo antes de instalar.
- 4. Ao concluir a instalação, abra o aplicativo Betnacional e registre uma conta para começar a apostar!

Aqui estão algumas dicas para maximizar sua download do aplicativo betnacional experiência com o Betnacional:

- Explore diferentes opções de apostas para encontrar aquelas que melhor se adaptam ao seu estilo.
- Utilize as ferramentas de estatísticas e análises do aplicativo para tomar decisões mais estratégicas.
- Defina um orçamento para suas apostas (bankroll) e não ultrapasse o limite definido.
- Fique atento às promoções e ofertas disponíveis no Betnacional para aumentar seus ganhos potenciais.

Para celebrar a instalação do aplicativo, estamos oferecendo uma promoção especial exclusiva: utilize o código {promocode} na sua download do aplicativo betnacional primeira aposta para receber um bônus de {valor} reais! Esta promoção é válida até {data}.

Lembre-se sempre de apostar com responsabilidade e aproveitar ao máximo a emoção das apostas esportivas pelo Betnacional. Agora que você já sabe como instalar o aplicativo, não perca mais tempo! Comece sua download do aplicativo betnacional jornada na plataforma ideal para suas necessidades de apostas hoje mesmo.

**Nota:** Certifique-se de substituir {promocode} e {valor} pelo código promocional real e valor do bônus, respectivamente.

### **Informações do documento:**

Autor: jandlglass.org Assunto: download do aplicativo betnacional Palavras-chave: **download do aplicativo betnacional** Data de lançamento de: 2024-07-02 08:56

### **Referências Bibliográficas:**

1. [betano brasileirao](/betano-brasileirao-2024-07-02-id-10485.pdf)

- 2. <u>[apostando na betfair](/apostando-na-betfair-2024-07-02-id-4848.pdf)</u>
- 3. [site de aposta para ganhar dinheiro](/pt-br/site-de-aposta-para-ganhar-dinheiro-2024-07-02-id-43973.php)
- 4. [apostas desportivas online legais](https://www.dimen.com.br/aid-apostas-desportivas-online-legais-2024-07-02-id-5302.shtml)